## **Python dan \$HOME/local**

- Objet : Installer Python dans \$HOME/local pour avoir le version souhaité de python en dehors des paquet disponible
- Niveau requis : débutant
- Commentaires : Programmation
- Débutant, à savoir : [Utiliser GNU/Linux en ligne de commande, tout commence là !.](http://debian-facile.org/doc:systeme:commandes:le_debianiste_qui_papillonne)  $\ddot{\mathbf{\Theta}}$

## **Introduction**

Ce tutoriel est destiné à ceux qui on besoin d'une version précise de python, dans un répertoire local, sans toucher à la distribution. Et ceux même s'il n'existe pas le paquet de la version de python désiré. Et pouvoir jouer avec les idle python tel que ipython ou jupyter…

## **Installation**

Dépendance : zlib libssl libsqlite3

```
sudo apt install zlib-dev libssl-dev libsqlite3-dev
```
Ensuite on télécharge la version de python sur<https://www.python.org/>

On décompresse l'archive dans le répertoire souhaité, ici **\$HOME/local**

```
tar xvf "archive_python.tar.xz"
```
Puis on compile python en local :

./configure --prefix=\$HOME/local && make && make install

## **Utilisation**

On se place dans le répertoire ou est installé python et on le lance :

./Python3

On peut lancer le pip3 pour installer des module, notamment ipython et jupyter

./pip3 install ipython

./pip3 install jupyter

Et on peut lancer en local les idle python par :

./ipython

ou

./jupyter-console

Pour lancer un script :

./python3 "path\_vers\_le\_script.py"

Voilà, j'espère que ça pourra aider…

From: <http://debian-facile.org/> - **Documentation - Wiki**

Permanent link: **<http://debian-facile.org/utilisateurs:aiki:config:installer-python-en-local>**

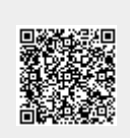

Last update: **07/01/2018 14:38**